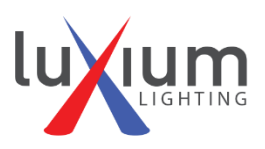

## **TRX1 Transceiver Hub and TRIXY app - QUICK START**

Get Started using the TRX1 transmitter along with the TRIXY mobile app for iPad!

- 1. Un-Pair the lights with the transmitter (in case lights were previously paired to another unit)
	- With all lights energized, rotate dial to UNPAIR ALL and click/hold for 2 seconds.
		- o Note: this command will not execute if you don't click and hold.
	- During pair process, lights will flash, red or green depending on status.
- 2. Pair the lights with the transmitter.
	- Rotate knob to PAIR.
	- All the lights should flash green indicating they are paired with the TRX1.
- 3. Run a simple Light Show directly from the TRX1 transmitter.
	- Rotate to find LightShow and click and then rotate again to find the type of show.
		- $\circ$  Try "MultiFade" to show off the saturated colors.
	- Under Options you can change the fade/cycle speed and other parameters.
- 4. Connect with a DMX controller
	- At this point you can plug a DMX signal into the TRX1 and control the lights.
- 5. Prepare to run a show using the Trixy app for iPad.
	- Make sure the TRX1 is in LightShow mode.
	- Download the free **TrixLux** app on an iPad (with iOS v 10 or higher)
	- Ensure lights are pre-set with a DMX address and turned on and set to DMX mode.
		- $\circ$  For lights with built-in Bluetooth control use the Luxium basic app to find each light and give it the desired DMX address:

(Recommended for chasing and other dynamic effects, set address of first to DMX channel 1, then, advancing by 4, set more lights, for example addresses = 1, 5, 9, 13, 17, 21, 25, etc.)

- At startup, **the iPad LuxTrix App should pair with the TRX1**
	- o When pairing with TRX1 select 'ZX'. (ignore lights that have BLE modules)
	- o At the Configure screen you should set how many lights you have
	- o Once you have paired the TRX1 with iPad, it should remember.
- 6. Run a show with Trixy and the TRX1.
	- Test out Trixy by downloading one of the preset shows from the app.
	- Select "Play" right arrow button.
	- You can expand a show and check out each individual sequence, to gain familiarity with the app and how you can play an entire Show or any part of one.